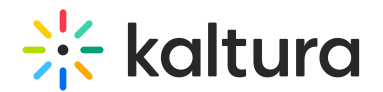

## Player accessibility

Last Modified on 05/23/2024 5:26 pm IDT

Kaltura Player V7 is designed for accessibility. It fully supports keyboard navigation, designed to work with common screen readers and was tested to work on modern web browsers and assistive technology, including the JAWS ® from Freedom Scientific, NVDA screen reader from NV Access (on Windows), and VoiceOver from Apple (on Mac).

The Kaltura player VPAT report covers the degree of [conformance](http://www.w3.org/TR/2008/REC-WCAG20-20081211) with Web Content Accessibility Guidelines 2.0 and Web Content [Accessibility](https://www.w3.org/TR/WCAG21) Guidelines 2.1 and can be downloaded from [here](https://knowledge.kaltura.com/help/accessibility-in-kaltura-products).

To navigate and operate kaltura player using your keyboard use the following keys:

General navigation and actions

- Tab navigate forward
- Shift + Tab navigate backward
- Enter activate the link
- Enter or Spacebar activate the button
- Spacebar check/uncheck a checkbox
- Esc close dialogs and exit full screen view

## Radio Buttons

- Spacebar select the focused option (if not selected)
- ↑/↓ or ←/→ navigate between options
- Tab leave the group of radio buttons

## Select (dropdown) menu

- ↑/↓ navigate between options
- Spacebar expand
- Enter/Esc select option and collapse
- 

## Slider

- ↑/↓ or ←/→ increase or decrease slider value
- Home/End beginning or end of video and/or transcript
- PageUp/PageDown can move by larger increments

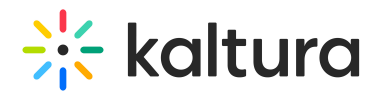

Tab panel

- Tab once to navigate into the group of tabs and once to navigate out of the group of tabs
- ↑/↓ or ←/→ choose and activate previous/next tab.

Scroll

- ↑/↓ scroll vertically
- ←/→ scroll horizontally
- Spacebar/Shift + Spacebar scroll by page